# Support Center Overview

Siemens Digital Industries Software New Support Portal

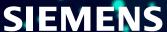

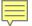

# **What is Support Center?**

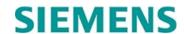

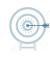

 Completely new and personalized support experience

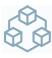

 Provides a unified support experience for all Siemens Digital Industries Software (DISW) customers

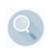

Powerful search capabilities, focused on relevancy, performance, organization

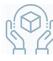

Comprehensive self-service capabilities

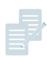

Consolidated content from across Siemens
 DISW

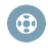

Streamlined and persistent support case process

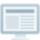

An intuitive, mobile first design

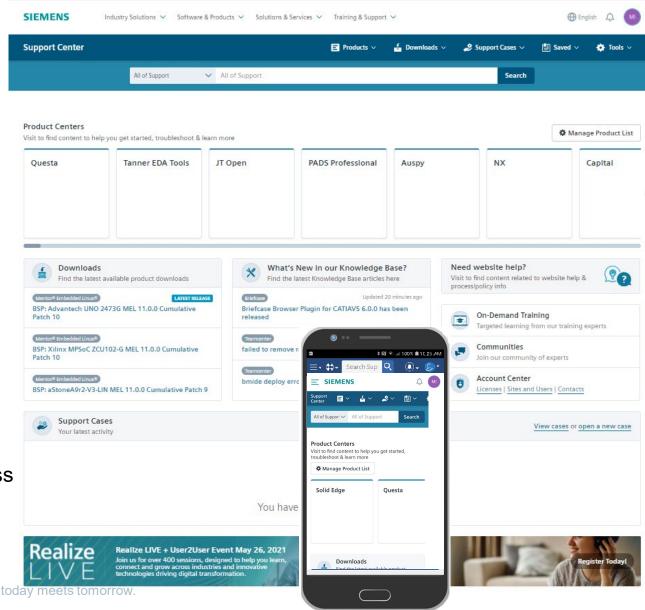

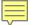

### **Support Center Homepage**

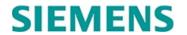

Support Center offers a personalized Support experience, providing quick access to all the product resources customers need to maximize their product investment.

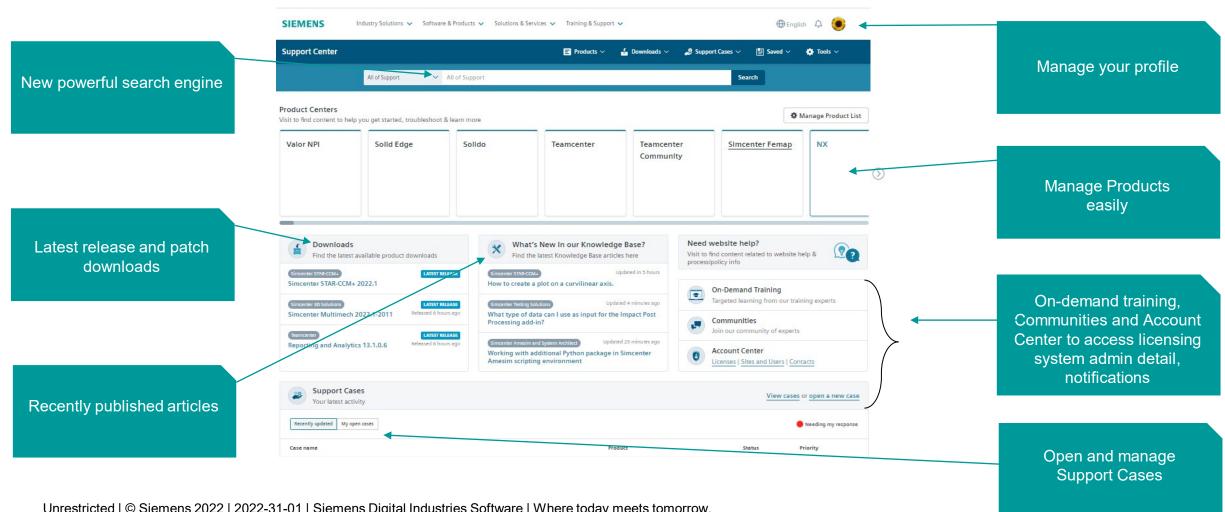

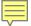

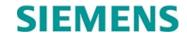

A centralized location makes it easy to find important resources like license, order, contact, site and user information, and more.

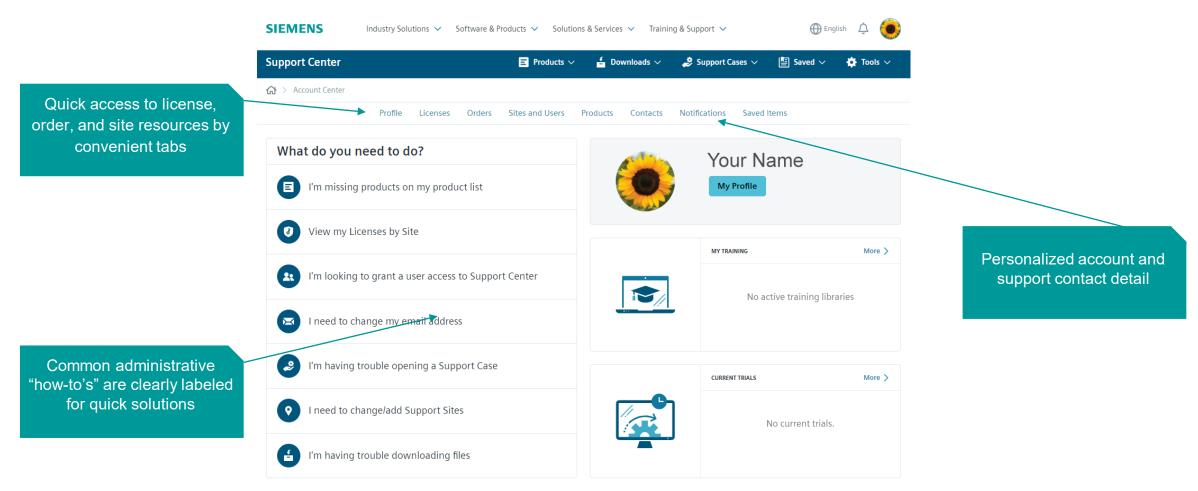

# How to Register and First Steps

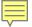

## Easy Registration and Sign In – Web Access Code

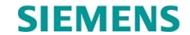

### What is a Web Access Code (WAC)?

System generated code that is used as a two-factor authentication (Site ID & WAC) to ensure that customers are being placed at the proper site.

#### Is a WAC required?

No – however, if a WAC is provided at the time of registration, the customer will be automatically registered. Without a WAC it will take up to one business day to process the registration.

#### Where can I find the WAC?

WAC is included in the Welcome Email provided to the Main Contact/Site Admin identified at the time of order. Please encourage these contacts to forward this email to anyone that would like access to Support Center

'Invite User' functionality has been added to Account Center for Site Admins. The invite will include the Site ID & WAC combination (details follow).

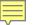

### Easy Registration and Sign In: New User without Site ID & WAC

## **SIEMENS**

1 Select the new account tab

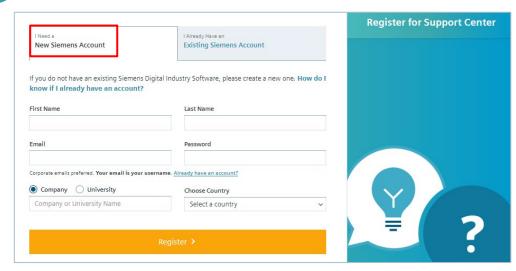

Confirm your account request has been verified

Please check your inbox and validate your email to finish setting up your account.

I've Verified My Email

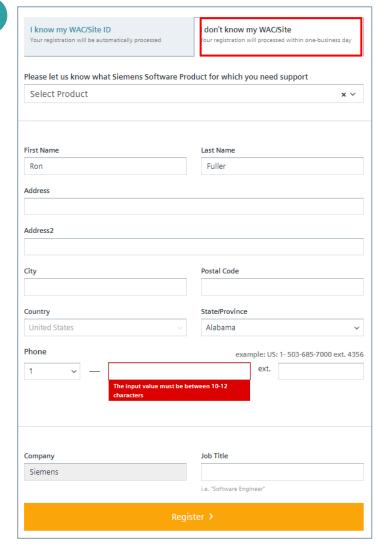

Registration process requires up to one day

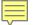

# Easy Registration and Sign In: New User with Site ID & WAC

3

### **SIEMENS**

1 Select the new account tab

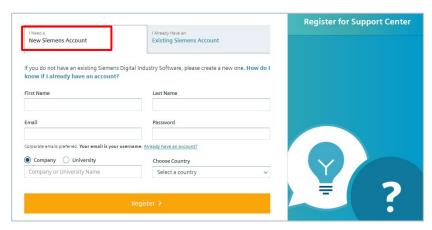

Confirm your account request has been verified

Please check your inbox and validate your email to finish setting up your account.

I've Verified My Email

Complete the remainder of the registration process by providing the Site ID and WAC

| I know my WAC/Site ID  Your registration will be automatically processed | I don't know my WAC/Site  Your registration will processed within one-business day |
|--------------------------------------------------------------------------|------------------------------------------------------------------------------------|
| ite ID                                                                   | WebKey Access Code                                                                 |
| e.g. 1234567                                                             | e.g. 62019u2983                                                                    |
| low do I find my Site ID and WAC?                                        |                                                                                    |
| Ne                                                                       | ext Step >                                                                         |

| Site ID                      | WebKey Access Code                                                         |
|------------------------------|----------------------------------------------------------------------------|
| 1234567                      | <b>⊘</b> 62019u2983                                                        |
| First Name                   | Last Name                                                                  |
| kon<br>kddress               | Fuller                                                                     |
| Address2                     | Postal Code                                                                |
|                              |                                                                            |
| Country United States        | State/Province Alabama                                                     |
| Phone  1 The input character | example: US: 1- 503-685-7000 ext. 43:  ext.  t value must be between 10-12 |
| Company                      | Job Title                                                                  |
| Siemens                      | i.e. "Software Engineer"                                                   |
|                              |                                                                            |

Email notification is sent when registration process is complete

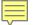

# Easy Registration and Sign In: <u>Invited</u> User

New users at specific sites can be invited by those with Administration privileges

1

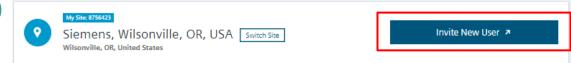

An email is provided containing the Site number, WAC, and a registration link to Support Center

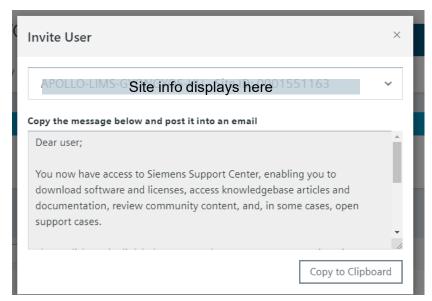

Complete their

registration

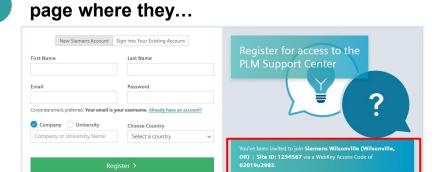

The invited user is brought to the registration

| ite ID                             | WebKey Access Code                    |
|------------------------------------|---------------------------------------|
| 9                                  |                                       |
|                                    |                                       |
|                                    |                                       |
| irst Name                          | Last Name                             |
| Ron                                | Fuller                                |
| Address                            |                                       |
| uddress2                           |                                       |
| iity                               | Postal Code                           |
| country                            | State/Province                        |
| United States ~                    | Alabama                               |
| hone                               | example: US: 1-503-685-7000 ext. 4356 |
| 1 • -                              | ext.                                  |
| The input value must be characters | between 10-12                         |
|                                    |                                       |
| ompany                             | Job Title                             |
| Siemens                            |                                       |
|                                    | i.e. "Software Engineer"              |
| Reg                                | gister >                              |
|                                    |                                       |

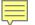

# Easy Registration and Sign In: Existing User

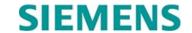

Existing users are taken immediately to their personalized Support Center dashboard after logging in with their email and password

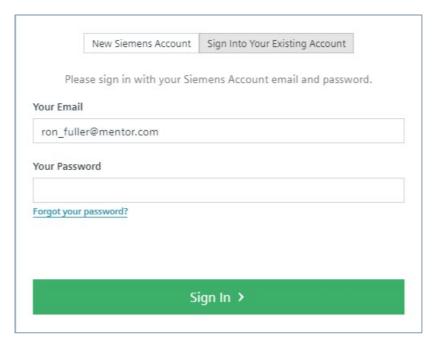

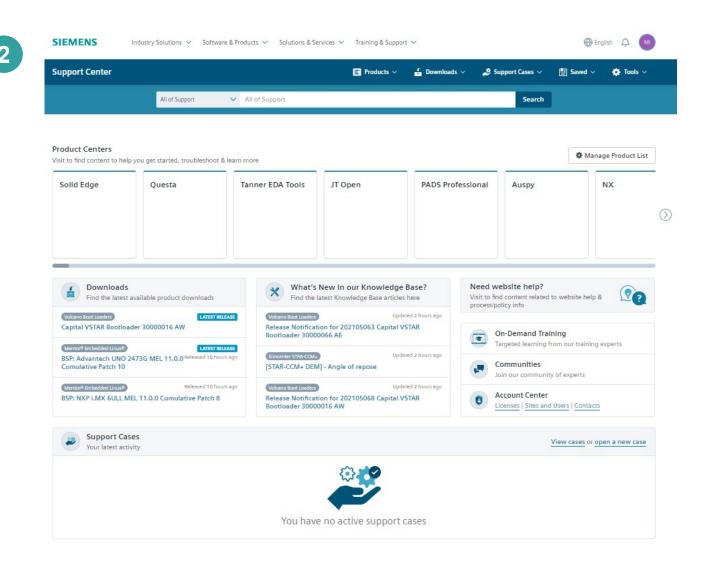

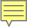

Manage Your Products – Important First Step

The Support Center Homepage only displays products that are covered by a maintenance contract, based on that customer's SiteID

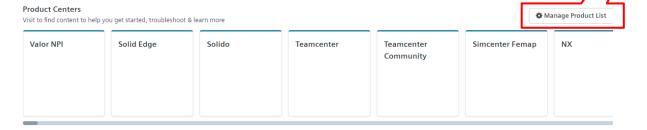

There are multiple ways to easily personalize the dashboard to display only the products you are using

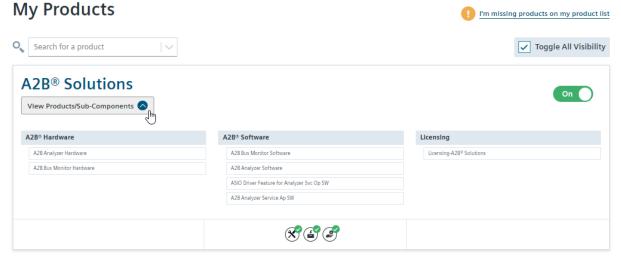

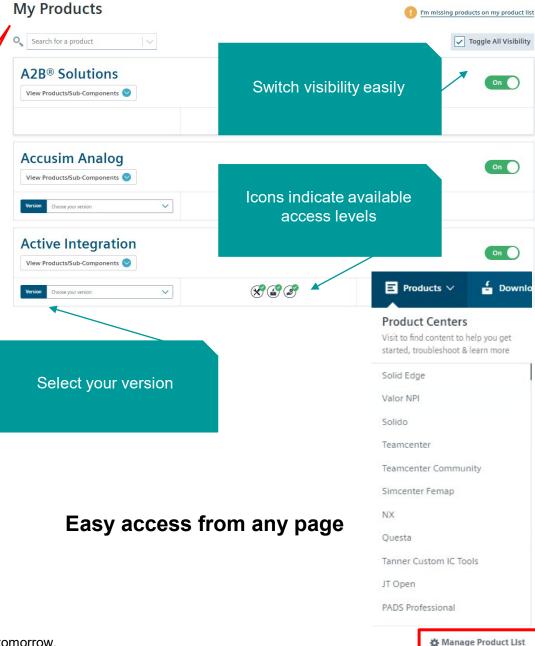

# Product Center

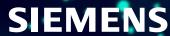

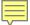

### **Product Center Overview**

### Helpful resources clearly categorized:

- Getting Started
- Troubleshooting
- Learn & Explore
- Downloads
- Documentation
- Support Cases

Search only on your product's content

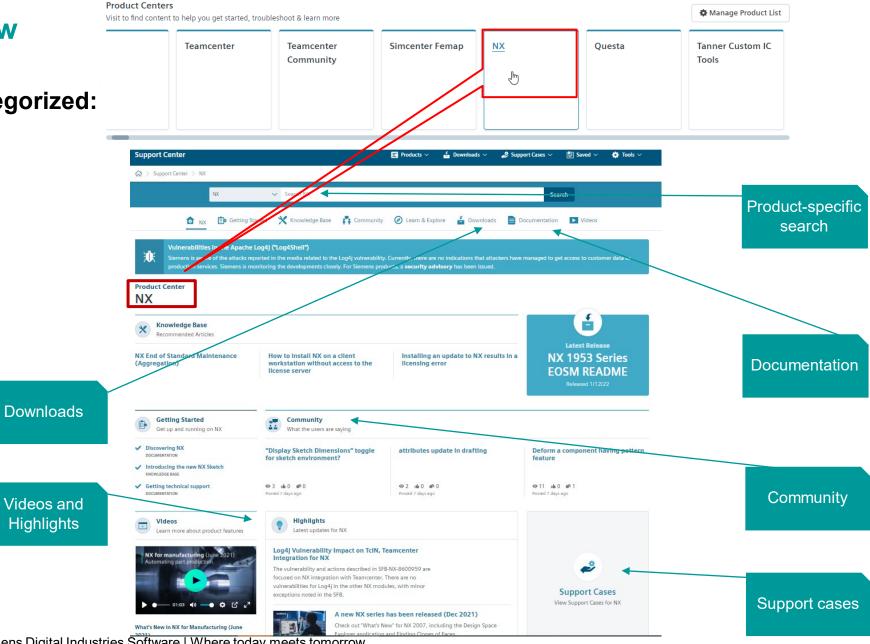

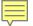

# **Getting Started**

# **SIEMENS**

**Content curated to help** accelerate product on-boarding

Knowledgebase

articles

Top-featured

topics

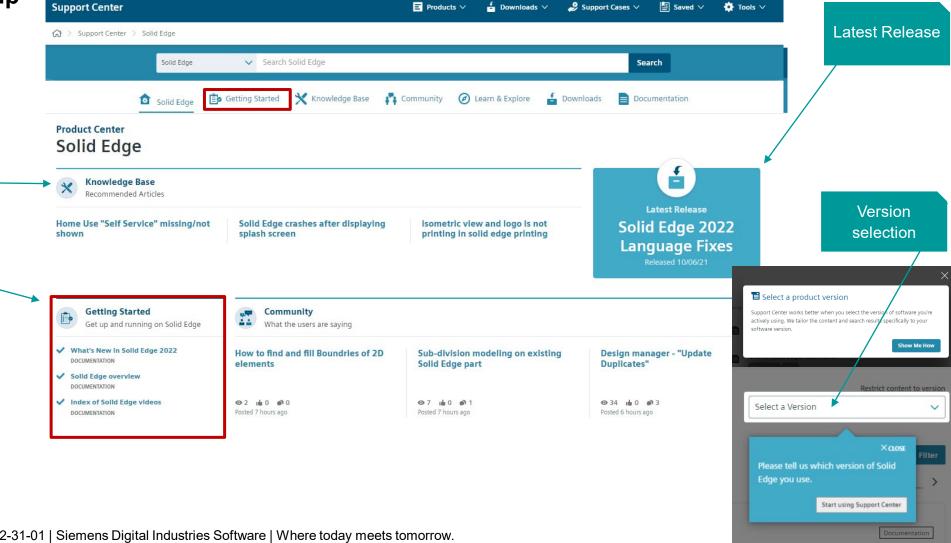

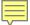

# **Learn & Explore**

# **SIEMENS**

Featured learningrelated resources for specific products

**Tutorials** 

Learning

opportunities

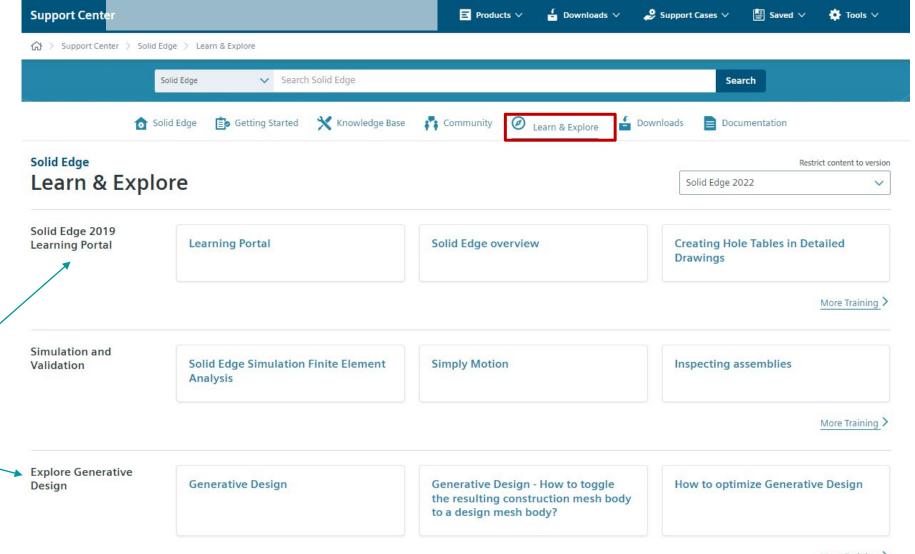

More Training >

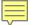

### Community

**SIEMENS** 

Features most recently posted discussion topics

Ask questions, get answers from your peers

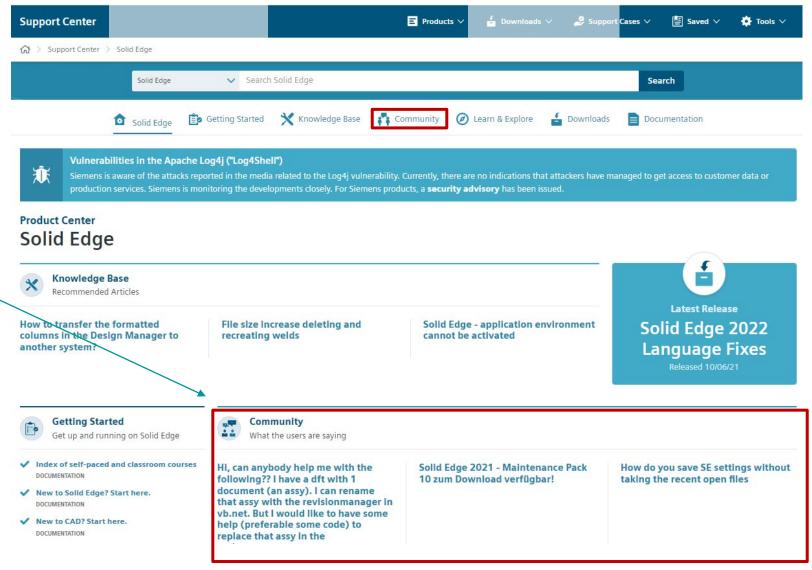

### KnowledgeBase

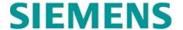

Knowledge Base

Knowledge Base

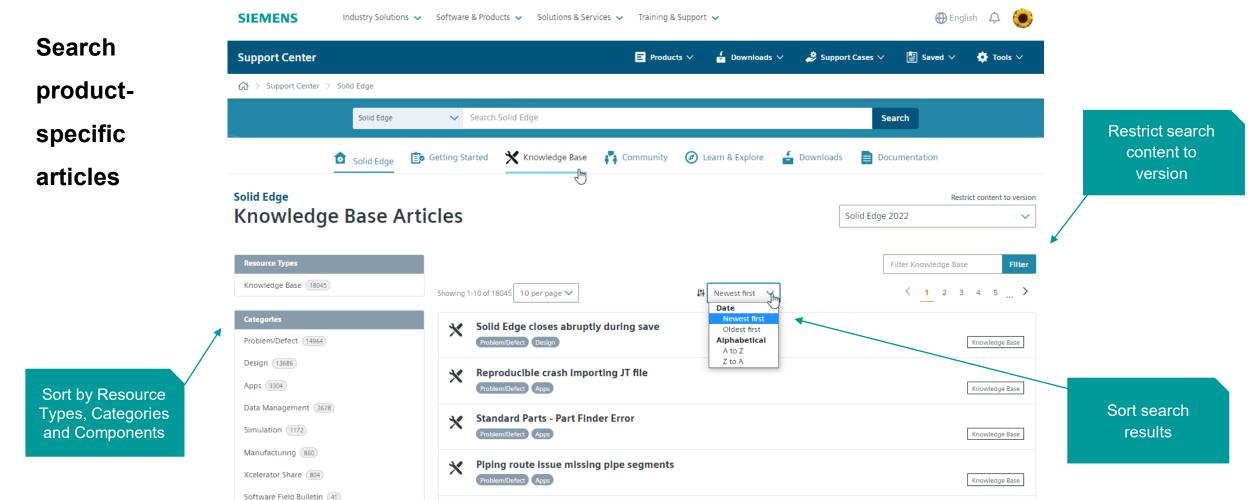

Solid Edge 2022 is crashing when customer is trying to edit file properties.

3D thread cannot be created

Problem/Defect Design

Unrestricted | © Siemens 2022 | 2022-31-01 | Siemens Digital Industries Software | Where today meets tomorrow.

Troubleshooting (23)

Getting Started (13)

More

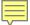

### **Downloads**

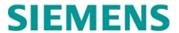

### Quick access to the latest versions and updates

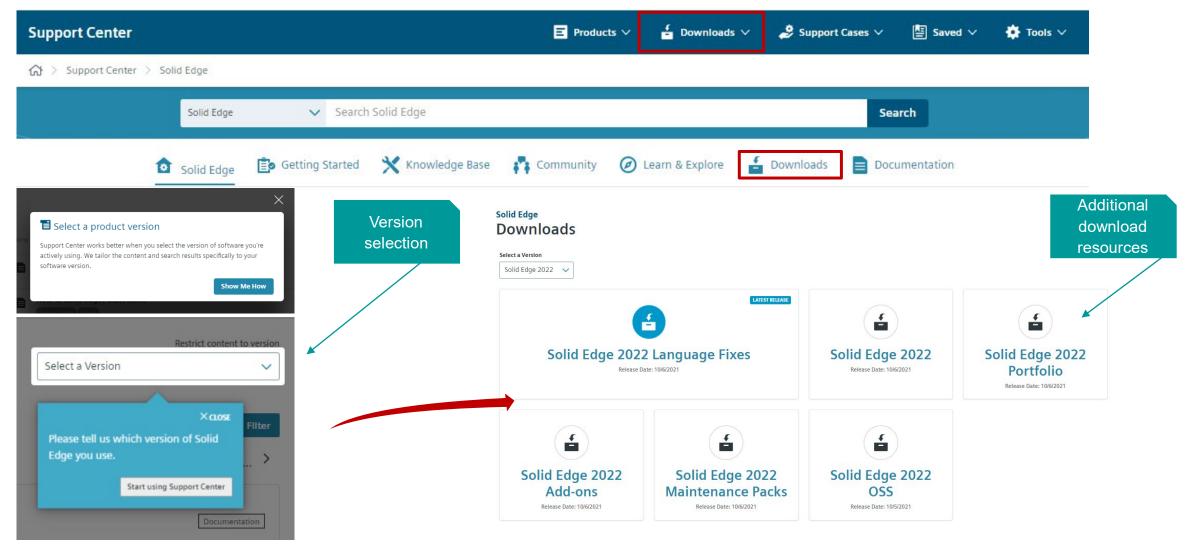

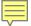

### **Documentation**

### **SIEMENS**

### Quick access to the latest versions and updates

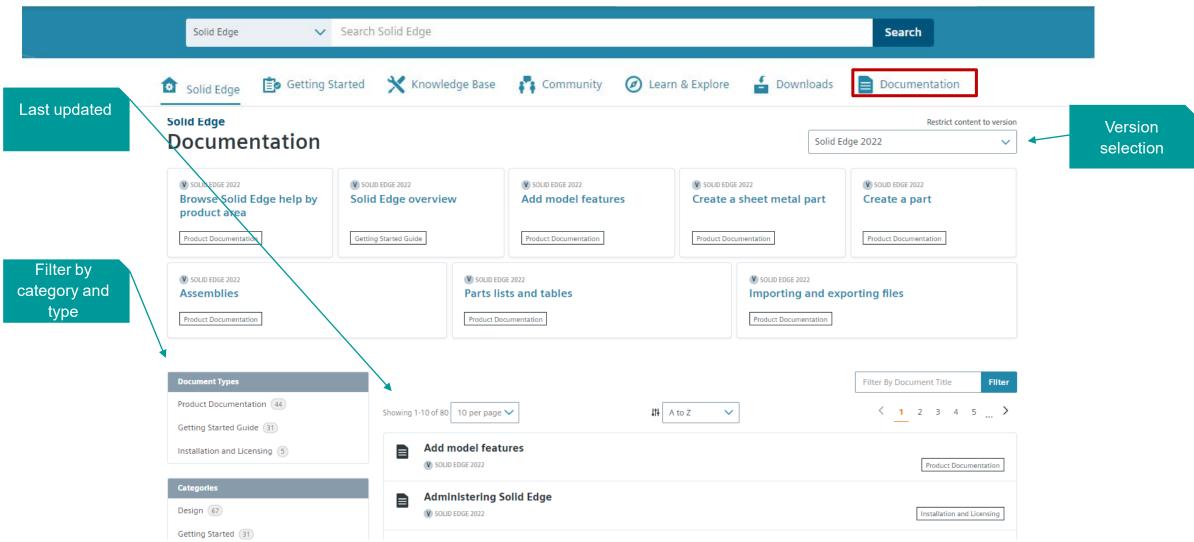

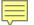

# **Powerful Search Engine**

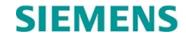

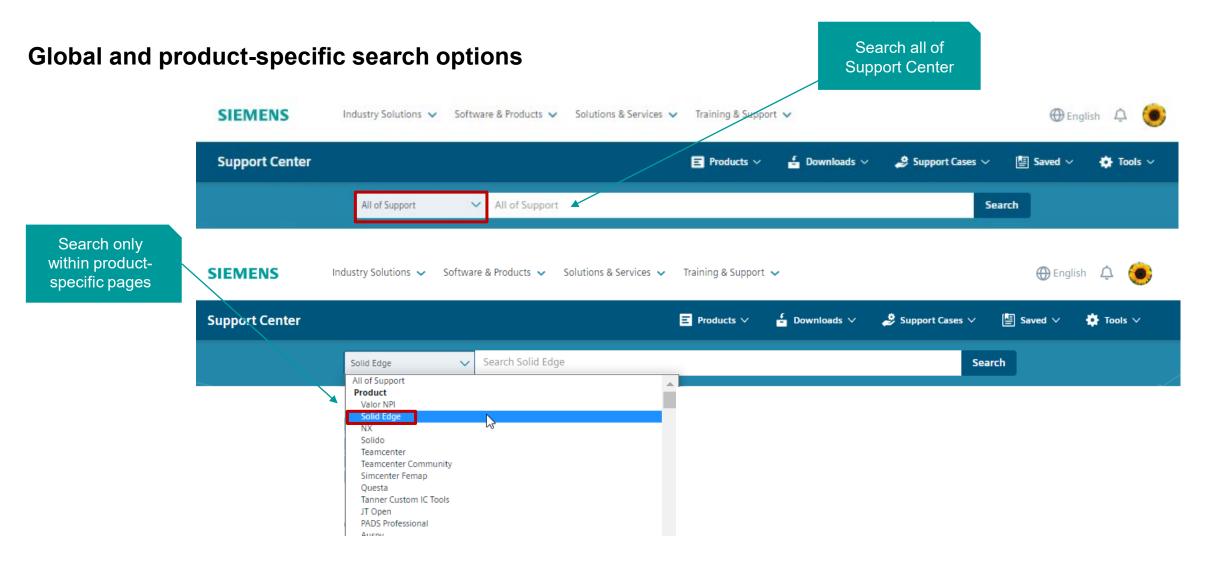

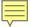

### **Focused Results**

Searches product-

Search
results
focused on
relevancy,
performance
and
organization

Results identified by content type and version

Enhanced search tips

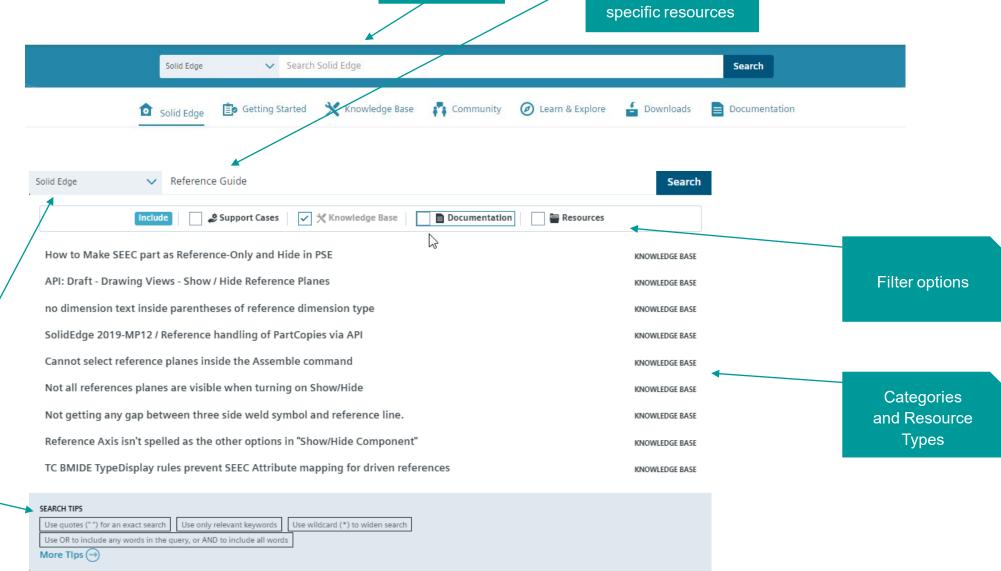

Global

Search

# Support Cases

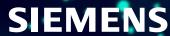

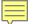

# **Support Cases for Challenging Issues**

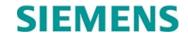

Support Cases can be conveniently opened from multiple locations on any Support Center page.

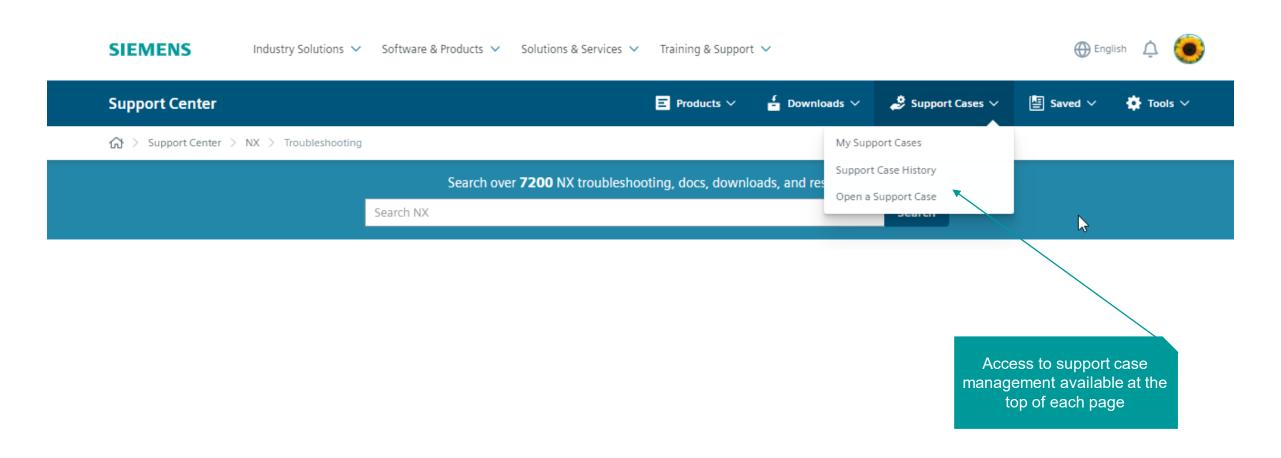

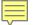

# **Opening a Support Case**

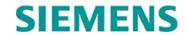

### Solutions are often found in the first step of opening a Support Case, categorized by resource type

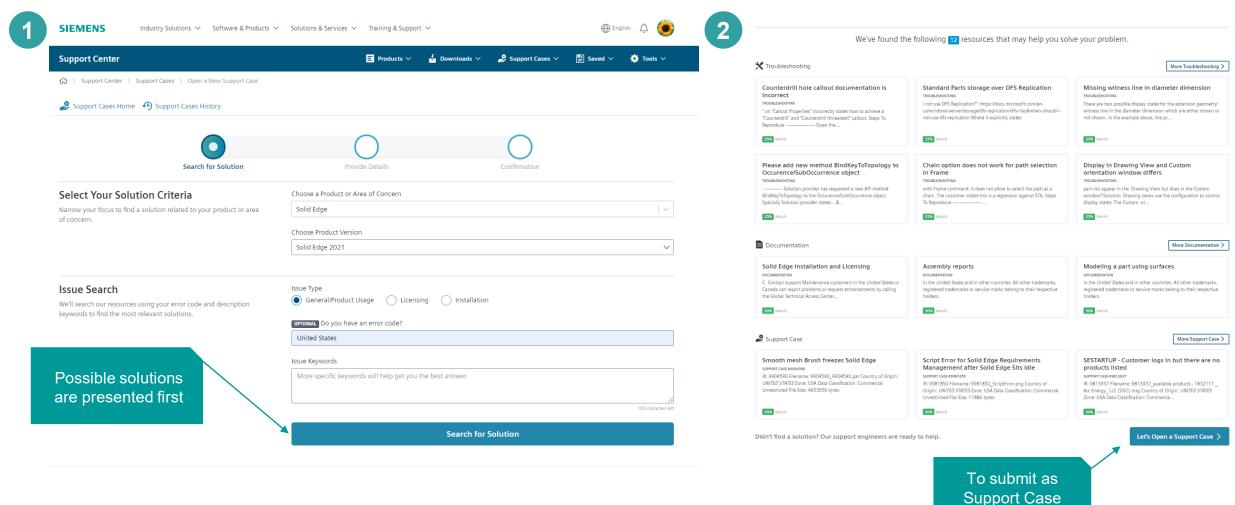

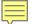

# **Completing the Support Case – Issue Details**

can best help you.

Issue Keywords

Enter a title for your reference and

description to help us solve your problem.

Tell us as much about the problem so we

# **SIEMENS**

Support case form allows for comprehensive detail to be provided to help reach a faster resolution

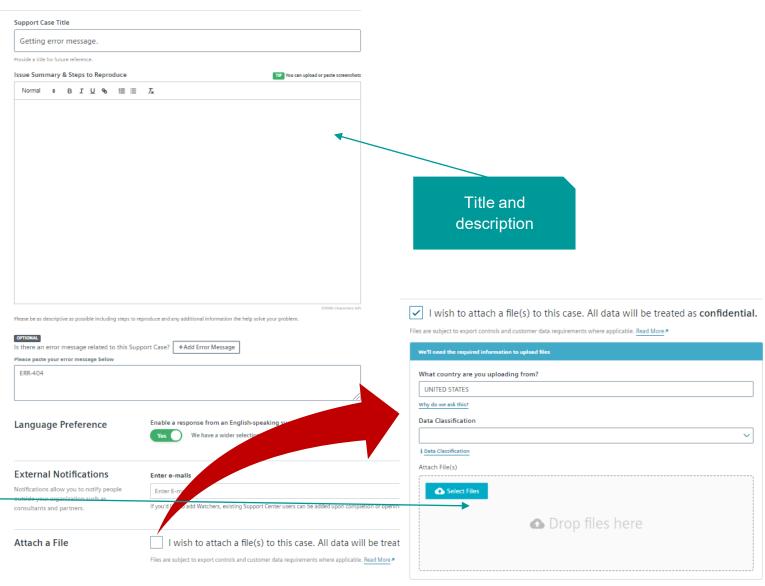

Unrestricted | © Siemens 2022 | 2022-31-01 | Siemens Digital Industries Software | Where today meets tomorrow.

Drag-and-drop

file add

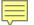

## **Confirming the Support Case**

## **SIEMENS**

Once the support case is submitted, "watchers" can be manually added.

Watchers will receive an email notice each time there is activity on the case.

Individual users from your Customer can be added as a watcher.

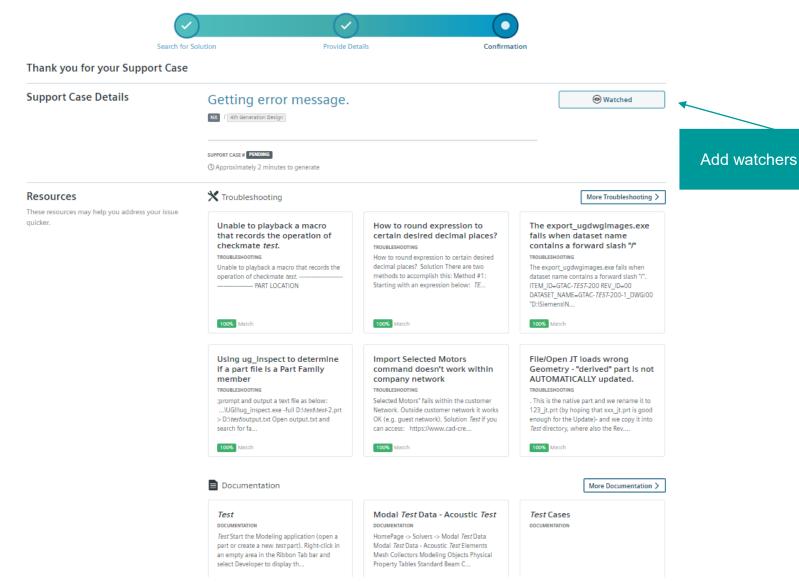

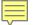

# **Managing Support Cases**

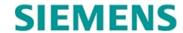

The support cases home page provides an overall view of your support cases

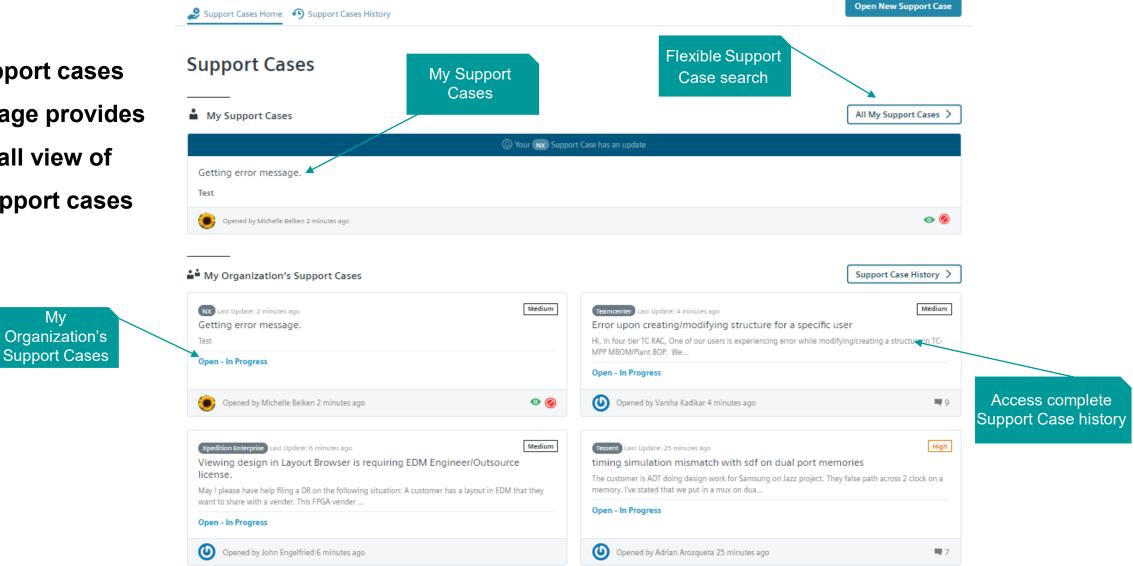

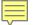

# **Support Case History**

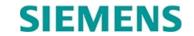

### Thorough detail allows for immediate review or more detailed offline analysis

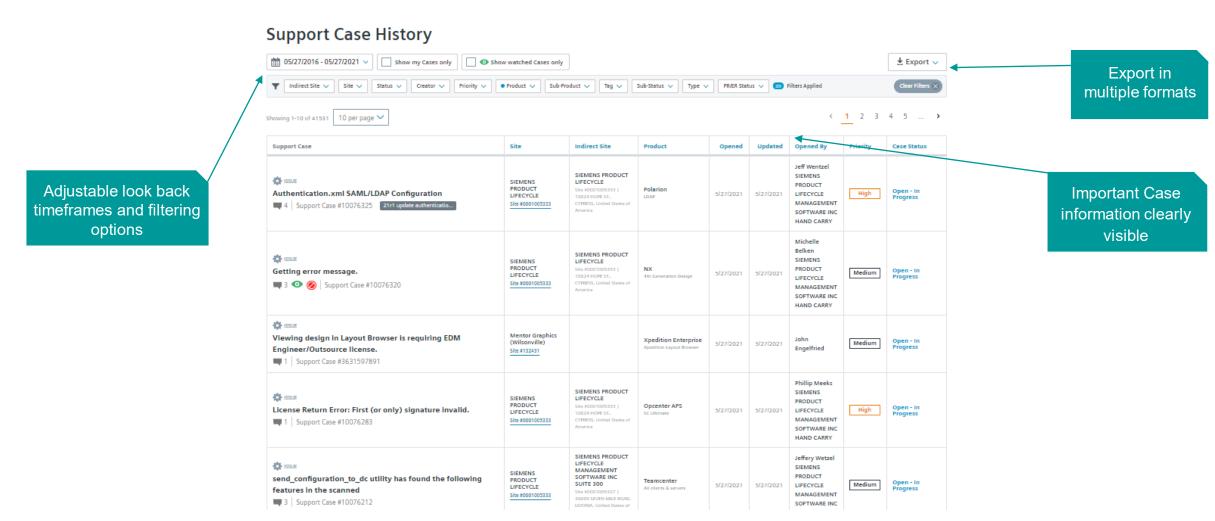

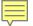

# **Staying Informed About Support Cases**

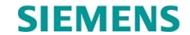

Multiple options provide flexibility for staying up-to-date on support cases

| mail Preferences                       |                                     |
|----------------------------------------|-------------------------------------|
| I want to be emailed when              |                                     |
| A support case I requested is updated  |                                     |
| A support case I am watching is update | d                                   |
| Email Frequency                        |                                     |
| Send email each time the update occur  | s Batch updates into a daily digest |

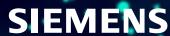

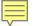

### **SIEMENS**

Centralized location for essential administrative resources to easily manage licenses, orders, sites, users, trials and more

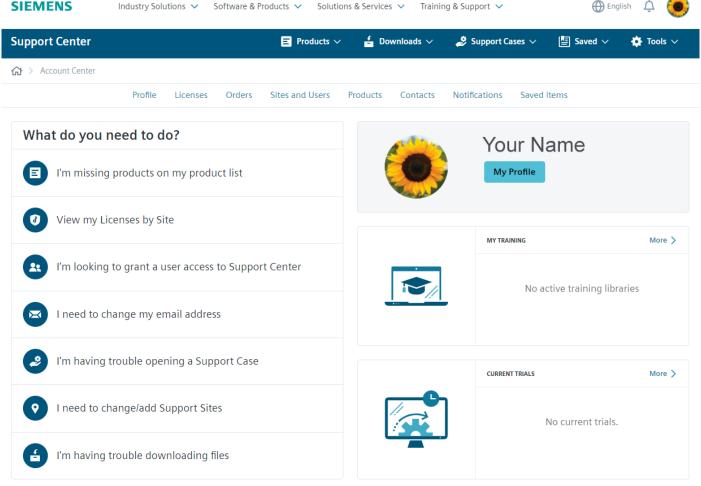

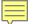

### **SIEMENS**

### **Comprehensive licensing information**

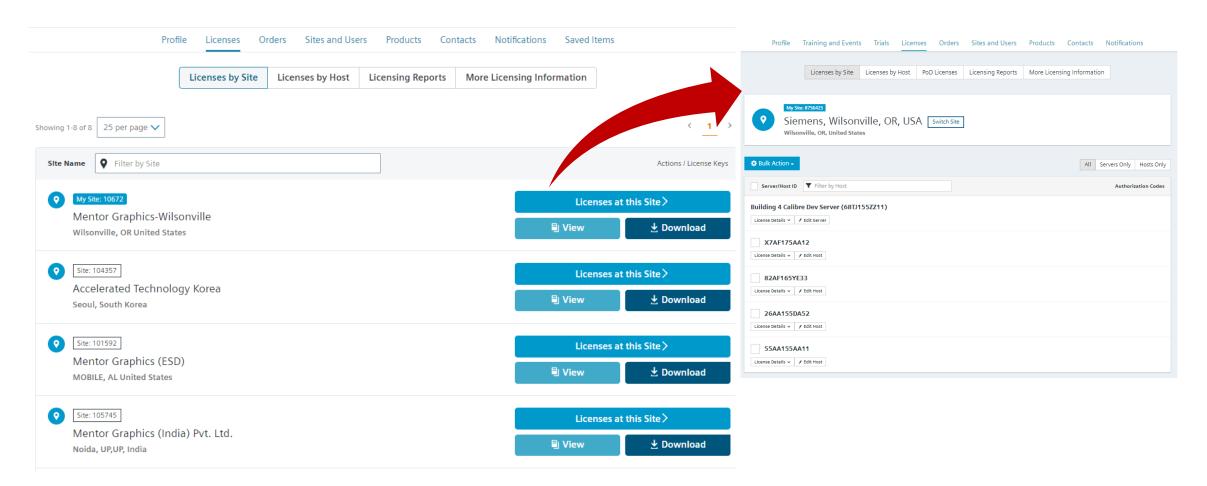

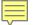

## **SIEMENS**

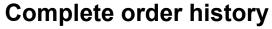

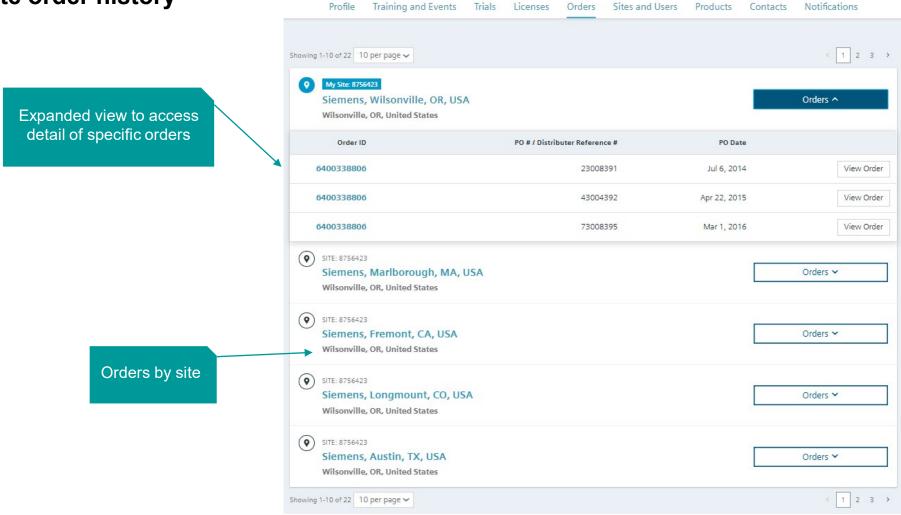

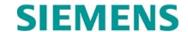

### **Account and Support contact information**

Account and support contact details that are personalized to your product(s) preferences, site, and region

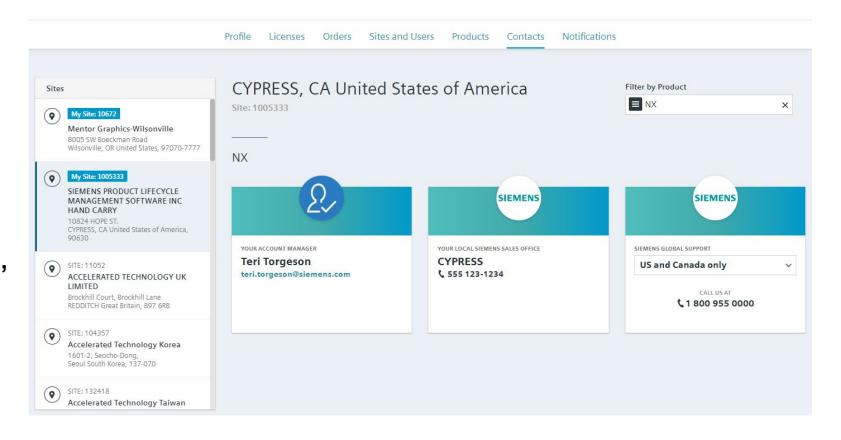

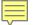

# **SIEMENS**

### Flexible site and user management

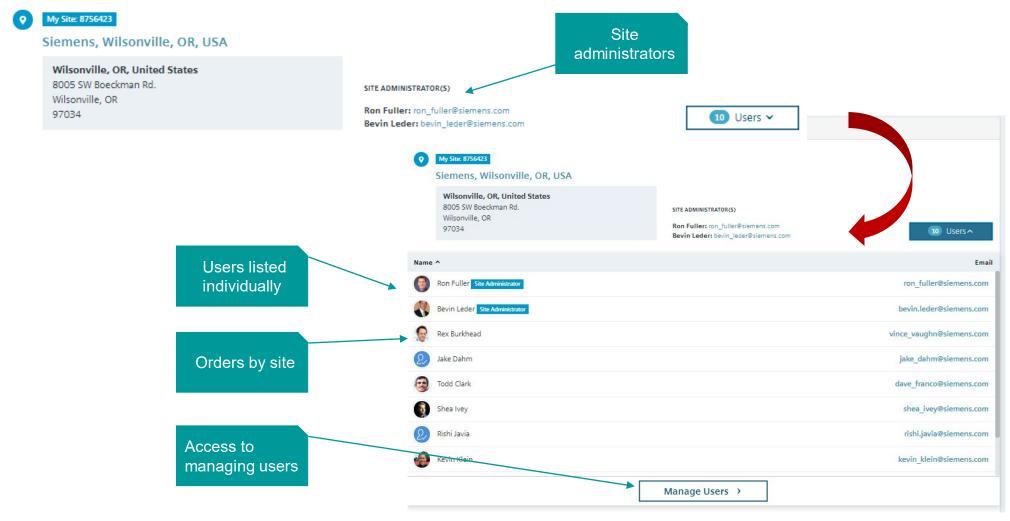

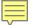

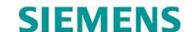

User management helps gather insight on Support Center use and extend invitations to others to register for Support Center

Indicates last login and site number

Training and Events Trials Licenses Orders Sites and Users Products Contacts Notifications Users FAQ Users Invite new users My Site: 8756423 Siemens, Wilsonville, OR, USA Switch Site Invite New User > Wilsonville, OR, United States SITE ADMINISTRATOR Ron Fuller Bevin Leder ron fuller@siemens.com bevin leder@siemens.com < 1 2 3 4 5 ... 7 > Showing 1-10 of 579 10 per page ∨ User ^ Filter by User **Sharon Carpenter** Siemens, Wilsonville, OR ٠ 🜣 sharon\_carpenter@siemens.com Site ID: 3821947 Last signed in: 8/1/16 Deactivate User Jake Dahm Administrative Privileges Siemens, Wilsonville, OR jake dahm@siemens.com Site ID: 3821947 Last signed in: 8/1/16 Ron Fuller Siemens, Wilsonville, OR Assign access Site Administrator Site ID: 3821947 ron\_fuller@siemens.com levels Last signed in: 8/1/16

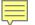

# **Summary**

**SIEMENS** 

Customers have quick, personalized access to all the resources needed to maximize their product investment:

- Troubleshoot technical issues
- Download latest releases
- Manage licensing
- Access comprehensive system administration resources
- Submit and manage support cases

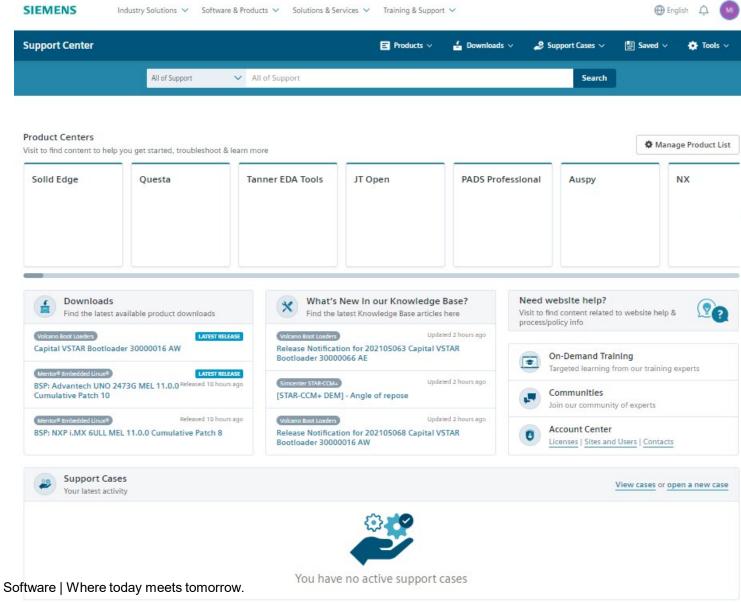